## **EndNte X2** 使用步骤简介**:**

胡广伟 2010-9-20

一、建立文献库(EndNote Library (.enl 文件))

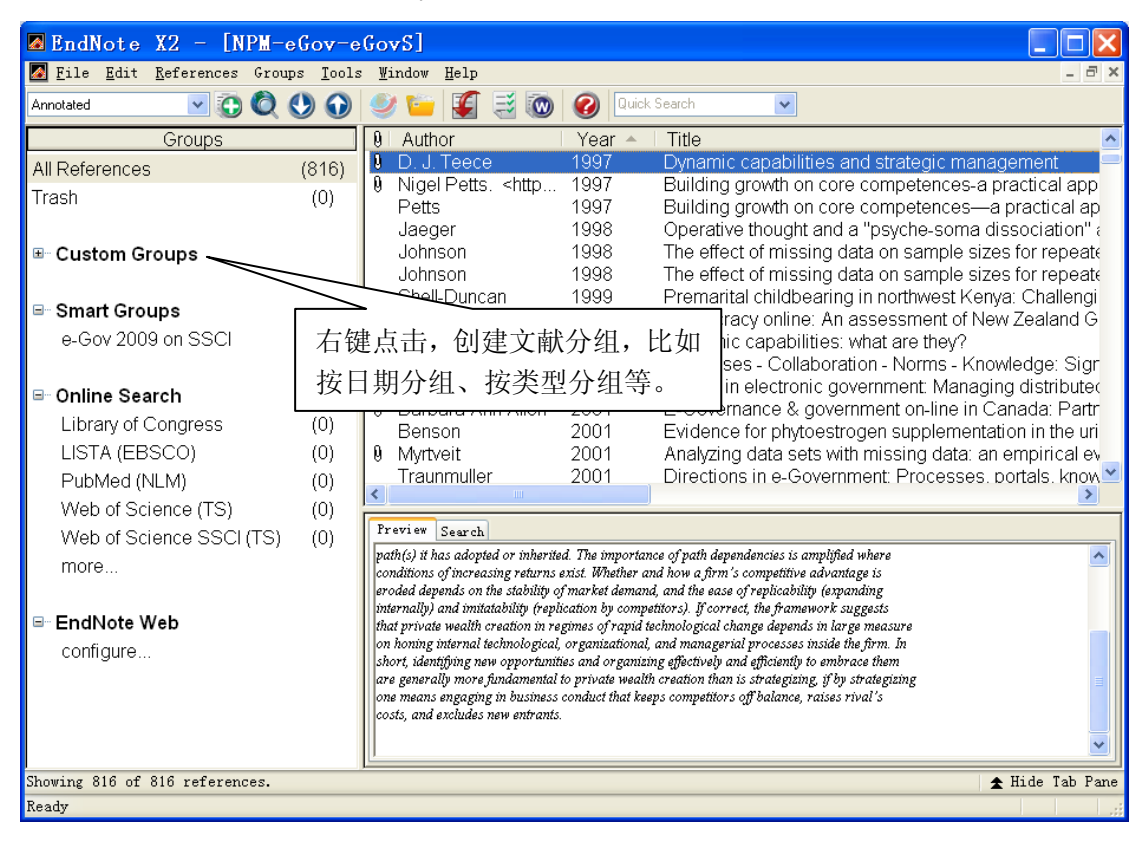

二、文献组可根据自己整理文献的习惯分类,如下图所示:

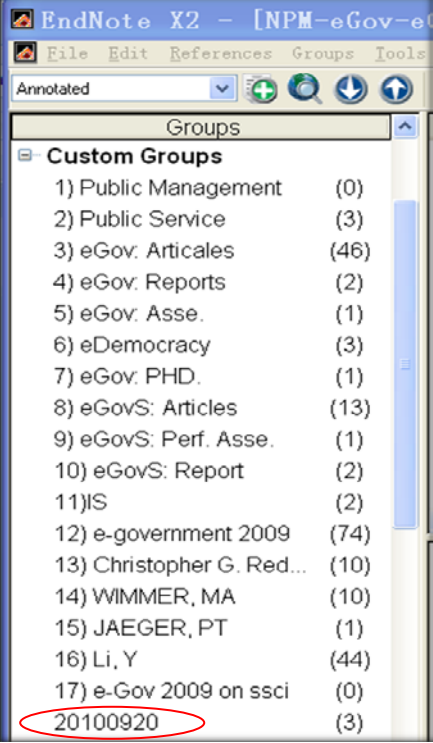

 $\geq$ 

我建议用时间做标志,在引用的时候,尤其间隔较长时间后再引用会更容易找到 文献的位置,如上图"椭圆"中的分类方法。

三、文献的录入

(1) 选定要录入文献的组(group)

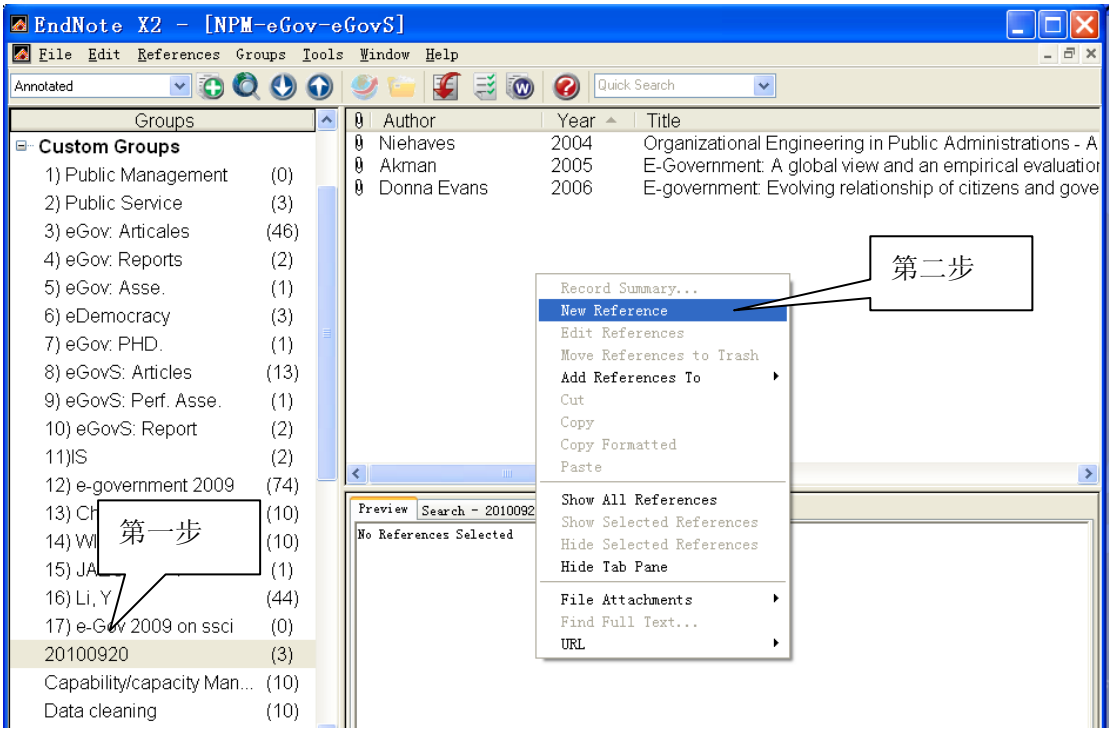

- (2)右键点击在右上角区域,点击"New Reference"。
- (3)出现如下窗口:

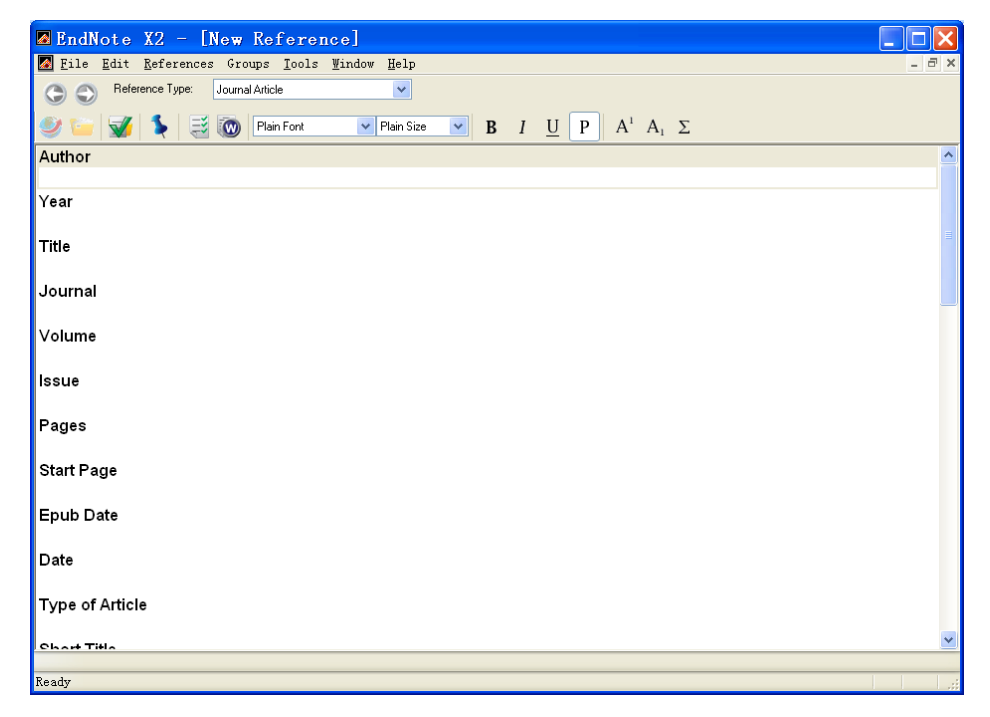

(4)在下图中录入 Author、Year、Title、Journal、Volume、Issue、Pages,这些信息在撰写

论文时非常有用,能自动生成参考文献。

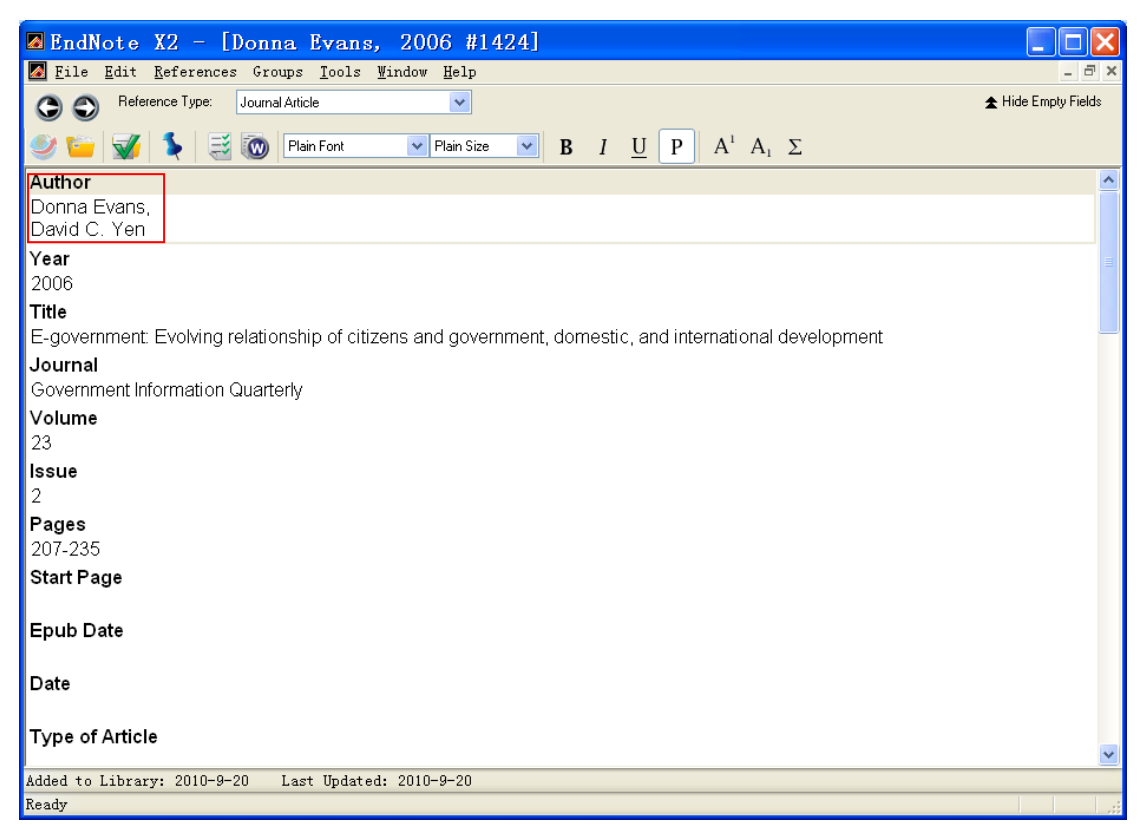

## (5)Abstract、文献全文(File Attachments)、Author Adress

需要注意的是中西文献的标准不同,一般我会在这里用西文的文献标准,在 Abstract 里的第 一行录入中文标准的完整文献条目(如红色矩形所示)。有时也会加入一些中文信息,便于 回顾文献的内容。Author Adress 是方便与作者联系时使用。

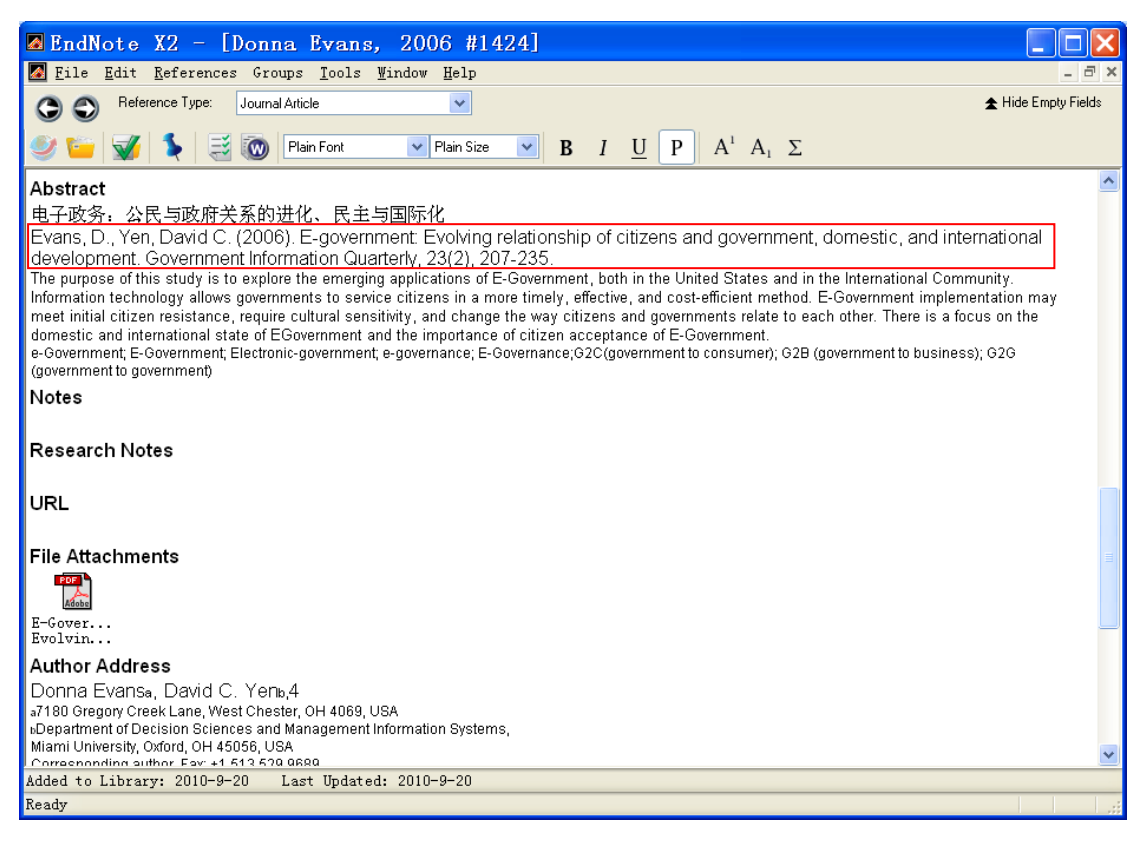

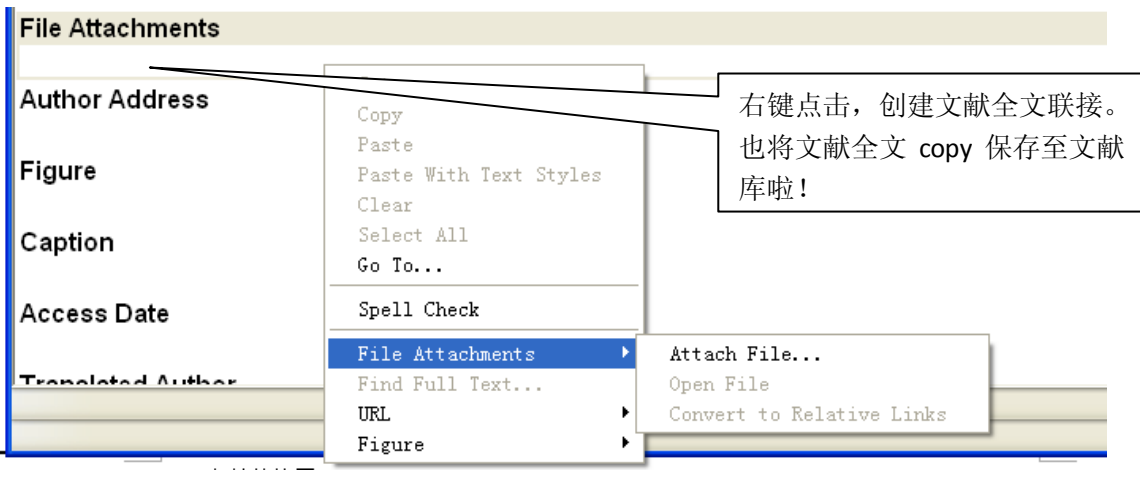

## 四、文献的使用

(1)点击想要查看、阅读、浏览的文献,在右下角即可进行浏览。

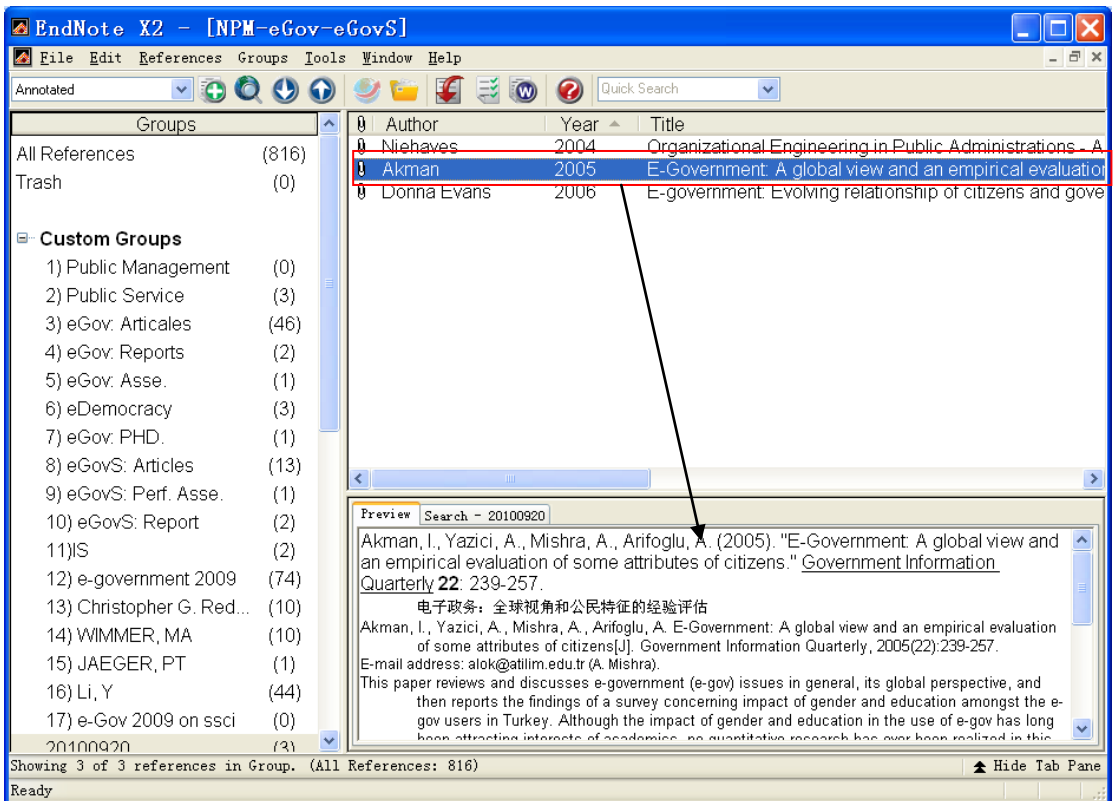

(2)如果想查看全文,双击右上的文献明,即可打开:

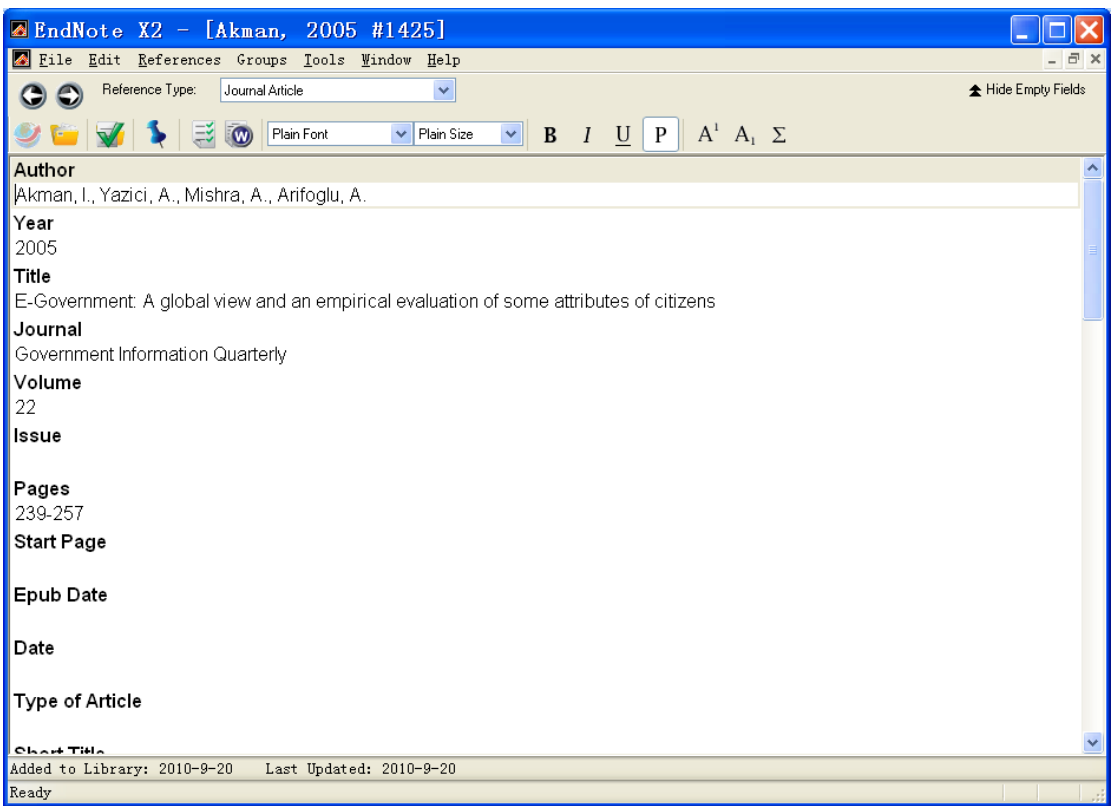

(3) 下拉至 File Attachments, 点击文件图标, 如下图:

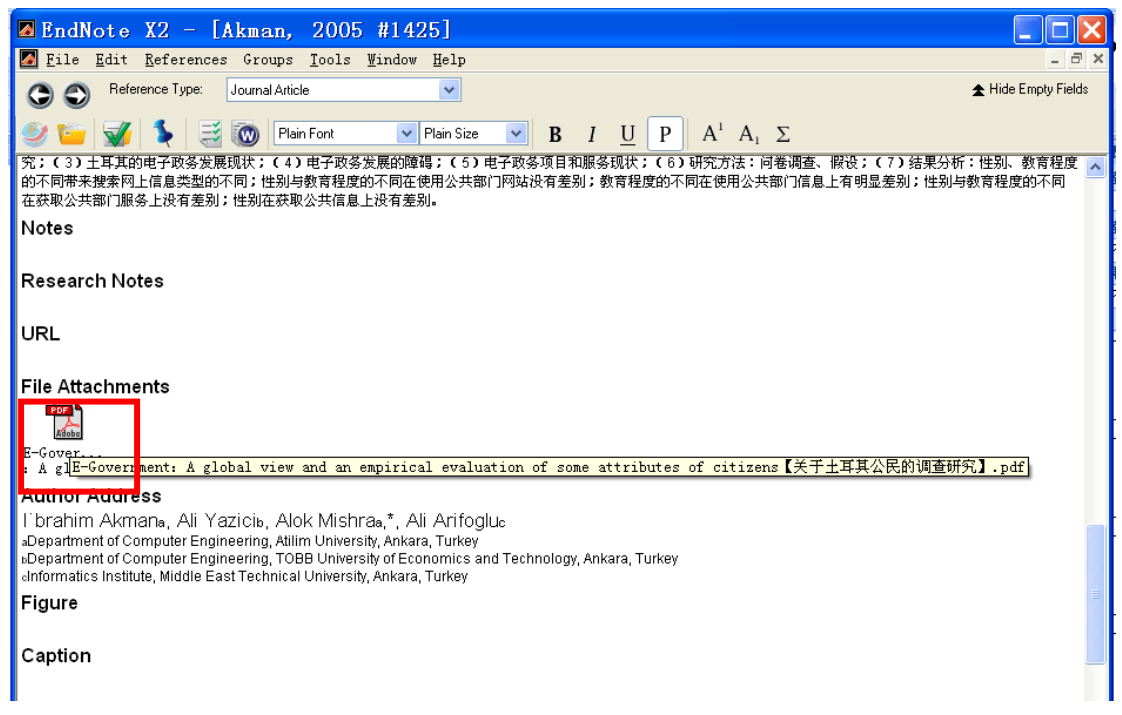

即可打开全文。

五、导入(Import)、导出(Export)就不说了,方便文件库的备份、迁移,很有用也很简单。